**HB0910**

**Handbook CoreColDet v2.0**

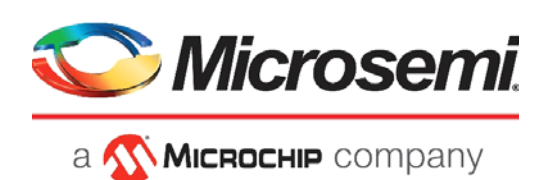

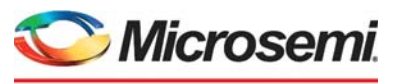

a **WIMICROCHIP** company

**Microsemi Headquarters** One Enterprise, Aliso Viejo, CA 92656 USA Within the USA: +1 (800) 713-4113 Outside the USA: +1 (949) 380-6100 Sales: +1 (949) 380-6136 Fax: +1 (949) 215-4996 Email: [sales.support@microsemi.com](mailto:sales.support@microsemi.com) [www.microsemi.com](http://www.microsemi.com)

©2020 Microsemi, a wholly owned subsidiary of Microchip Technology Inc. All rights reserved. Microsemi and the Microsemi logo are registered trademarks of Microsemi Corporation. All other trademarks and service marks are the property of their respective owners.

Microsemi makes no warranty, representation, or guarantee regarding the information contained herein or the suitability of its products and services for any particular purpose, nor does Microsemi assume any liability whatsoever arising out of the application or use of any product or circuit. The products sold hereunder and any other products sold by Microsemi have been subject to limited testing and should not be used in conjunction with mission-critical equipment or applications. Any performance specifications are believed to be reliable but are not verified, and Buyer must conduct and complete all performance and other testing of the products, alone and together with, or installed in, any end-products. Buyer shall not rely on any data and performance specifications or parameters provided by Microsemi. It is the Buyer's responsibility to independently determine suitability of any products and to test and verify the same. The information provided by Microsemi hereunder is provided "as is, where is" and with all faults, and the entire risk associated with such information is entirely with the Buyer. Microsemi does not grant, explicitly or implicitly, to any party any patent rights, licenses, or any other IP rights, whether with regard to such information itself or anything described by such information. Information provided in this document is proprietary to Microsemi, and Microsemi reserves the right to make any changes to the information in this document or to any products and services at any time without notice.

#### **About Microsemi**

Microsemi, a wholly owned subsidiary of Microchip Technology Inc. (Nasdaq: MCHP), offers a comprehensive portfolio of semiconductor and system solutions for aerospace & defense, communications, data center and industrial markets. Products include high-performance and radiation-hardened analog mixed-signal integrated circuits, FPGAs, SoCs and ASICs; power management products; timing and synchronization devices and precise time solutions, setting the world's standard for time; voice processing devices; RF solutions; discrete components; enterprise storage and communication solutions, security technologies and scalable anti-tamper products; Ethernet solutions; Power-over-Ethernet ICs and midspans; as well as custom design capabilities and services. Learn more at www.microsemi.com.

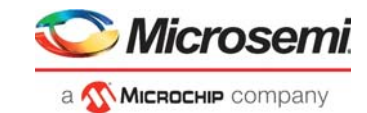

## **[Contents](#page-5-0)**

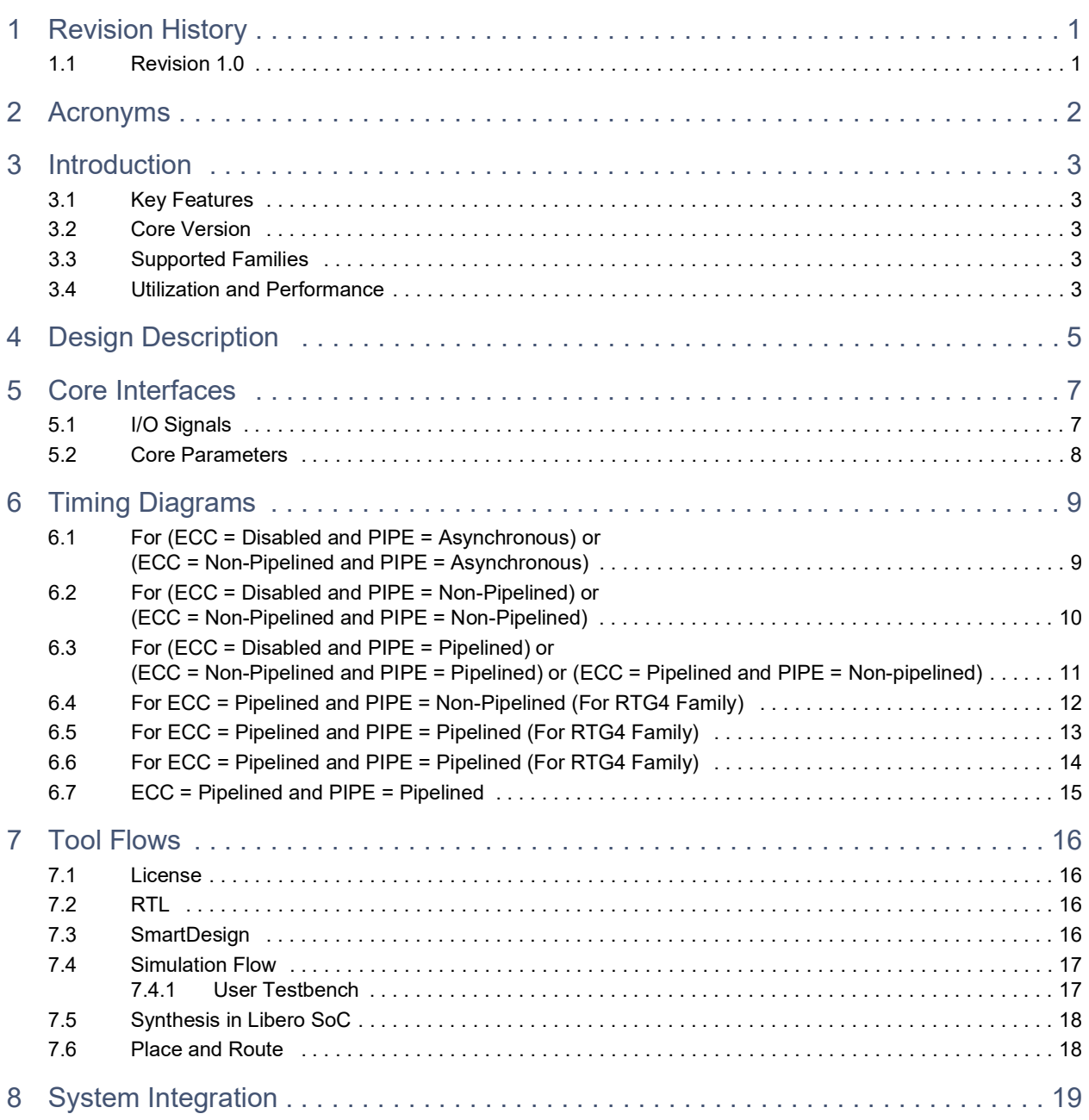

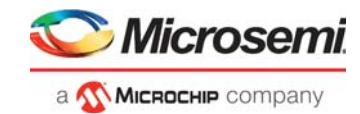

# **[Figures](#page-7-4)**

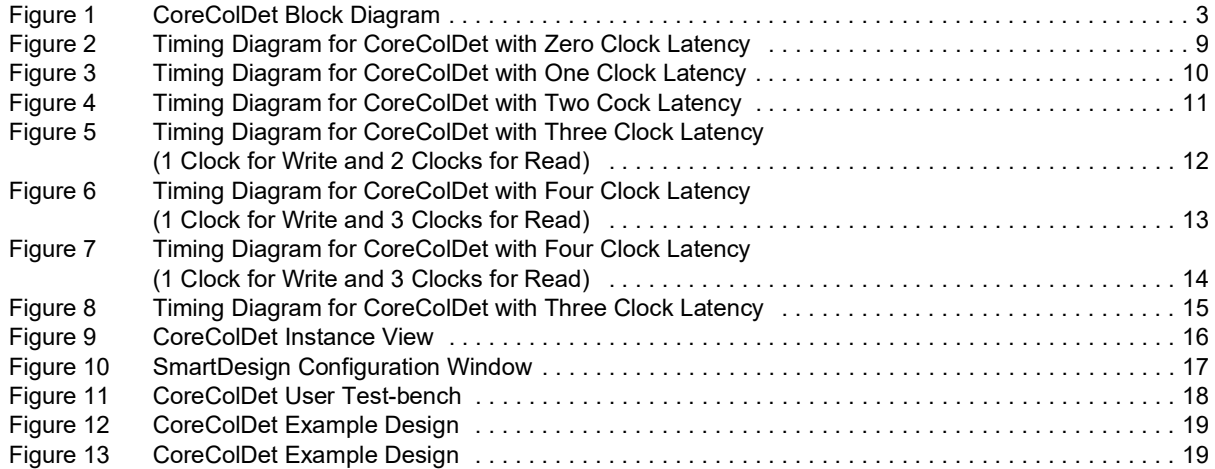

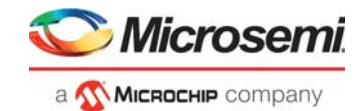

# **[Tables](#page-8-1)**

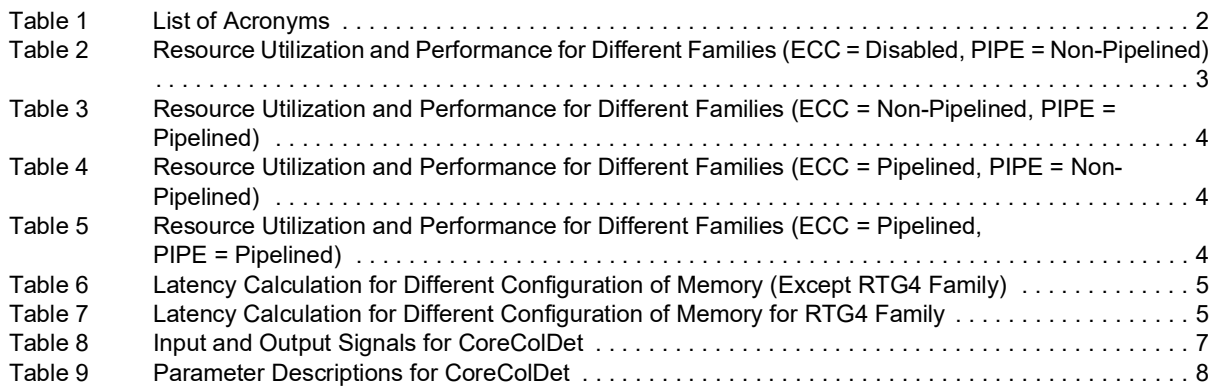

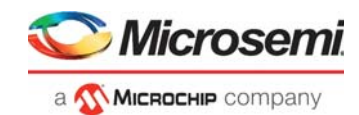

# <span id="page-5-0"></span>**1 Revision History**

The revision history describes the changes that were implemented in the document. The changes are listed by revision, starting with the most current publication.

### <span id="page-5-1"></span>**1.1 Revision 1.0**

This is the first publication of this document. Created for CoreColDet v2.0.

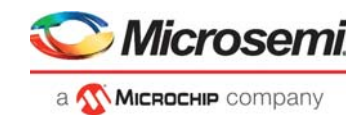

# <span id="page-6-0"></span>**2 Acronyms**

The following acronyms are used in this document.

#### <span id="page-6-1"></span>*Table 1 •* **List of Acronyms**

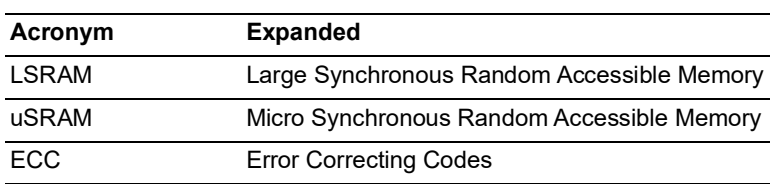

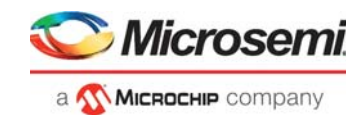

# <span id="page-7-0"></span>**3 Introduction**

CoreColDet detects collision when there is simultaneous read and write access to the same location. The implementation gives priority to write over read.

<span id="page-7-5"></span>This IP generates signal COL\_DET, which signifies detection of collision whenever read and write address are same at the same edge of clock and subsequently the logic gives priority to write over read.

<span id="page-7-4"></span>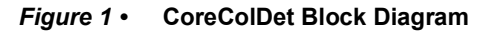

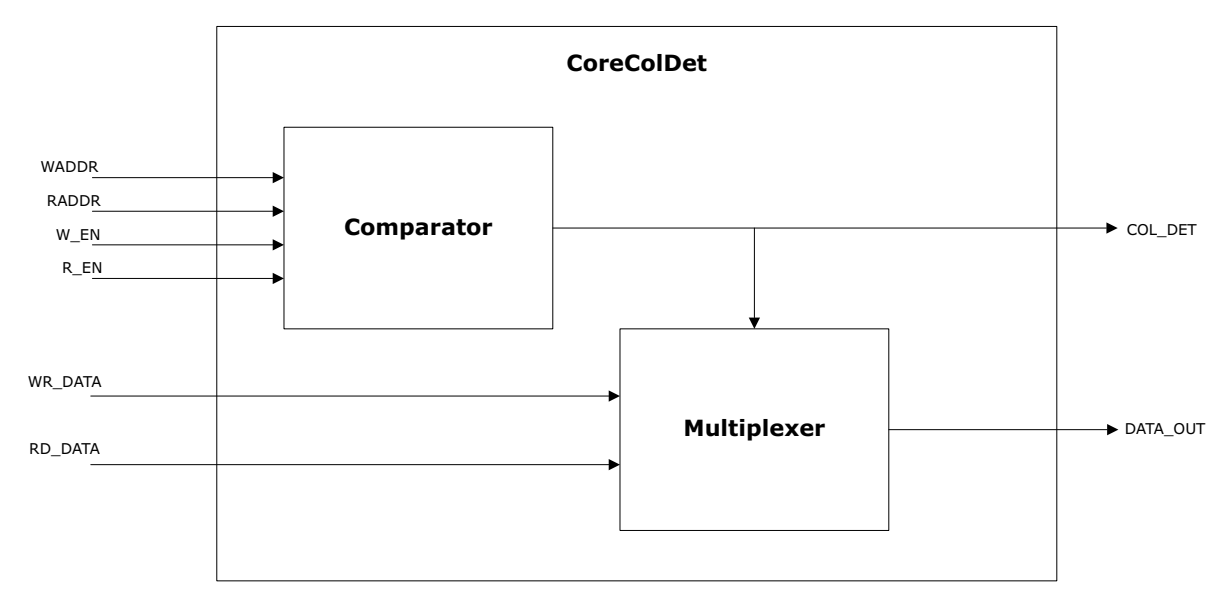

#### <span id="page-7-1"></span>**3.1 Key Features**

This IP detects a collision of read and write addresses.

#### <span id="page-7-2"></span>**3.2 Core Version**

This handbook is for CoreColDet version 2.0.

#### <span id="page-7-3"></span>**3.3 Supported Families**

The following families are supported in this version:

- PolarFire SoC
- PolarFire®
- $RTG4^m$
- SmartFusion<sup>®</sup>2
- IGLOO®2

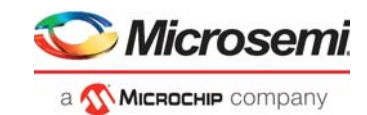

## <span id="page-8-0"></span>**3.4 Utilization and Performance**

The following tables describe the different configurations.

#### <span id="page-8-1"></span>*Table 2 •* **Resource Utilization and Performance for Different Families (ECC = Disabled, PIPE = Non-Pipelined)**

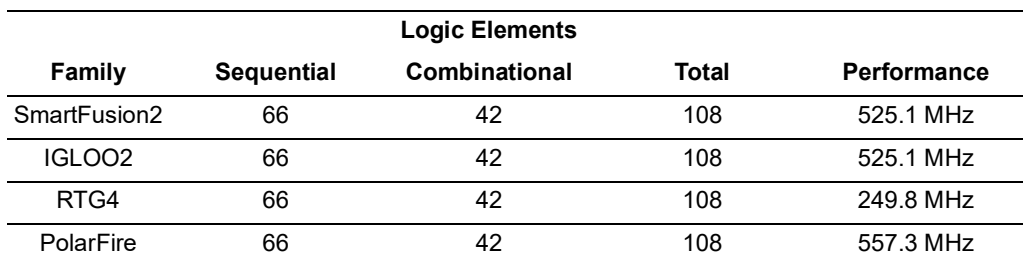

**Note:** ADDR\_WIDTH = 16, DATA\_WIDTH = 32, ECC = Disabled, PIPE = Non-Pipelined.

<span id="page-8-2"></span>*Table 3 •* **Resource Utilization and Performance for Different Families (ECC = Non-Pipelined, PIPE = Pipelined)**

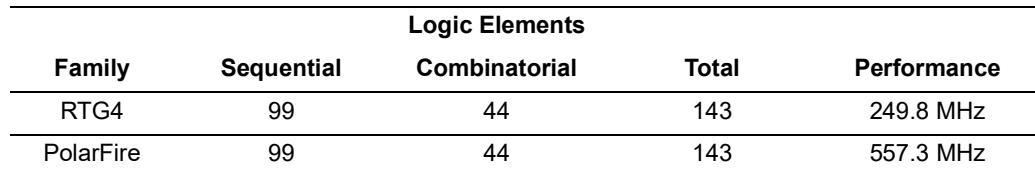

**Note:** ADDR\_WIDTH = 16, DATA\_WIDTH = 32, ECC = Non-Pipelined, PIPE = Pipelined.

<span id="page-8-3"></span>*Table 4 •* **Resource Utilization and Performance for Different Families (ECC = Pipelined, PIPE = Non-Pipelined)**

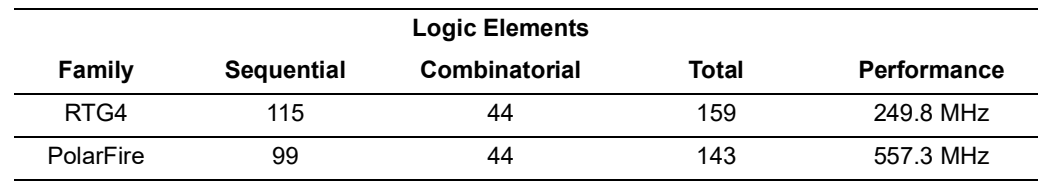

**Note:** ADDR\_WIDTH = 16, DATA\_WIDTH = 32, ECC = Pipelined, PIPE = Non-Pipelined.

<span id="page-8-4"></span>*Table 5 •* **Resource Utilization and Performance for Different Families (ECC = Pipelined, PIPE = Pipelined)**

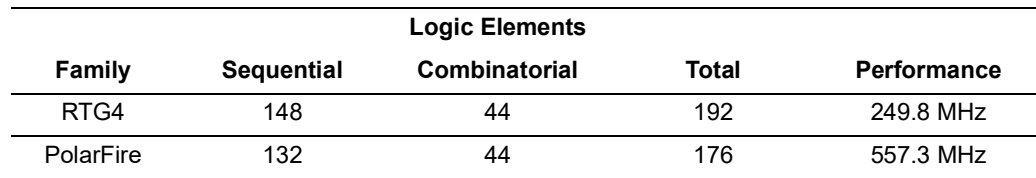

**Note:** ADDR\_WIDTH = 16, DATA\_WIDTH = 32, ECC = Pipelined, PIPE = Pipelined.

In [Table](#page-8-4) 5 for RTG4 family, Sequential Logic Elements for different ADDR\_WIDTH and DATA\_WIDTH can be calculated as: Sequential elements =  $(4 \times$  DATA\_WIDTH + ADDR\_WIDTH + 4).

Also, in [Table](#page-8-4) 5 for PolarFire or PolarFire SoC family, Sequential Logic Elements for different ADDR\_WIDTH and DATA\_WIDTH can be calculated as:

Sequential elements = (3 x DATA\_WIDTH + 2 x ADDR\_WIDTH + 4)

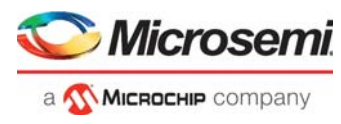

**Note:** Resource utilization for PolarFire SoC is same as utilization for PolarFire family.

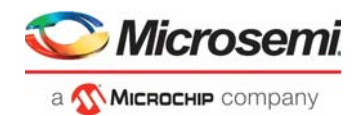

# <span id="page-10-0"></span>**4 Design Description**

The CoreColDet soft IP detects a collision on simultaneously reading and writing into the same locations. Different Configuration has different latencies from memory.

The design compares write address and read address to detect a collision and provide signals COL\_DET and DATA OUT at given latencies as shown in [Table](#page-10-1) 6. When the ECC is pipelined in RTG4, core compares the register version of write address with read address to detect collision as there is a one clock cycle latency during write as shown in [Table](#page-10-2) 7.

When ECC is enabled and collision occurs, SB\_CORRECT or DB\_DETECT flags coming from the memory may be high. This is not a valid scenario, CoreColDet ignores SB\_CORRECT and DB\_DETECT flags when collision occurs and drives low to SB\_CORRECT\_OUT and DB\_DETECT\_OUT flags. For normal operation, SB\_CORRECT\_OUT and DB\_DETECT\_OUT flags are directly assigned to SB\_CORRECT and DB\_DETECT flag respectively.

<span id="page-10-3"></span>When ECC is enabled, the user should use SB\_CORRECT\_OUT and DB\_DETECT\_OUT flags to monitor error status.

<span id="page-10-1"></span>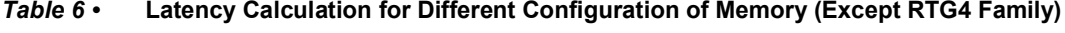

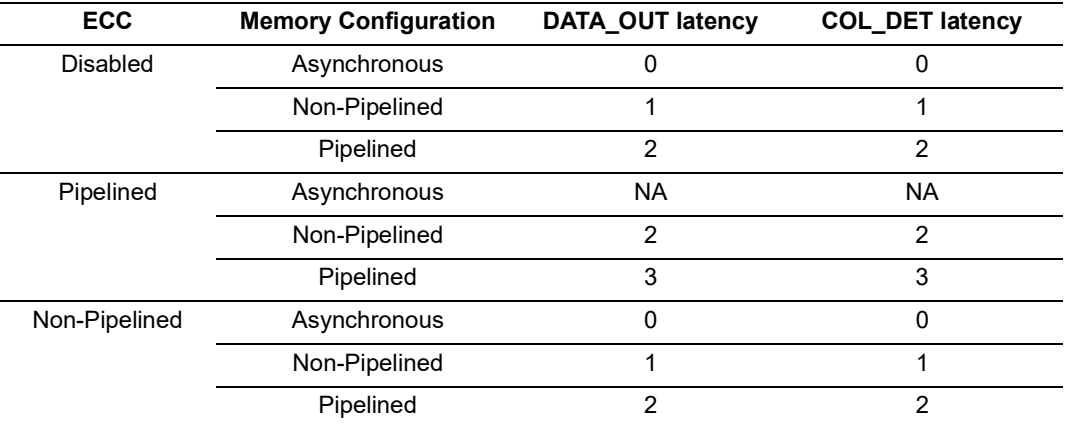

<span id="page-10-4"></span><span id="page-10-2"></span>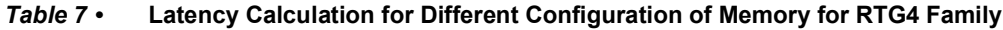

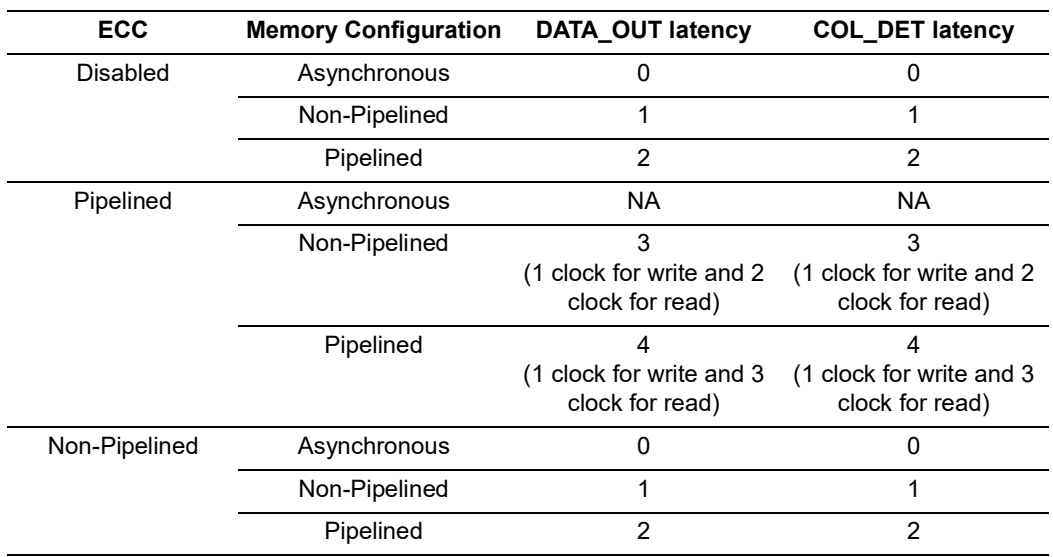

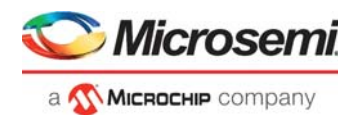

#### **Note:**

- 1. In the PolarFire family, uSRAM does not support the ECC feature.
- 2. LSRAM does not support memory in the asynchronous configuration.
- 3. In case when memory is configured in asynchronous mode and ECC is in the nonpipelined, configuration is supported by RTG4 uSRAM only.
- 4. SmartFusion2 and IGLOO2 family does not support the ECC feature. Also, LSRAM configured in asynchronous mode is not supported while it is supported by uSRAM.

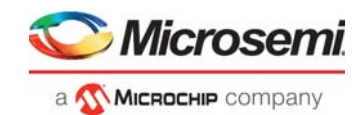

# <span id="page-12-0"></span>**5 Core Interfaces**

The following section describes the input / output signals and parameters.

## <span id="page-12-1"></span>**5.1 I/O Signals**

The port signals for the CoreColDet is shown in Figure [1, page](#page-7-5) 3 and defined in [Table](#page-12-2) 8.

<span id="page-12-2"></span>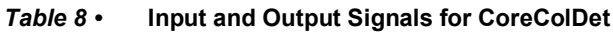

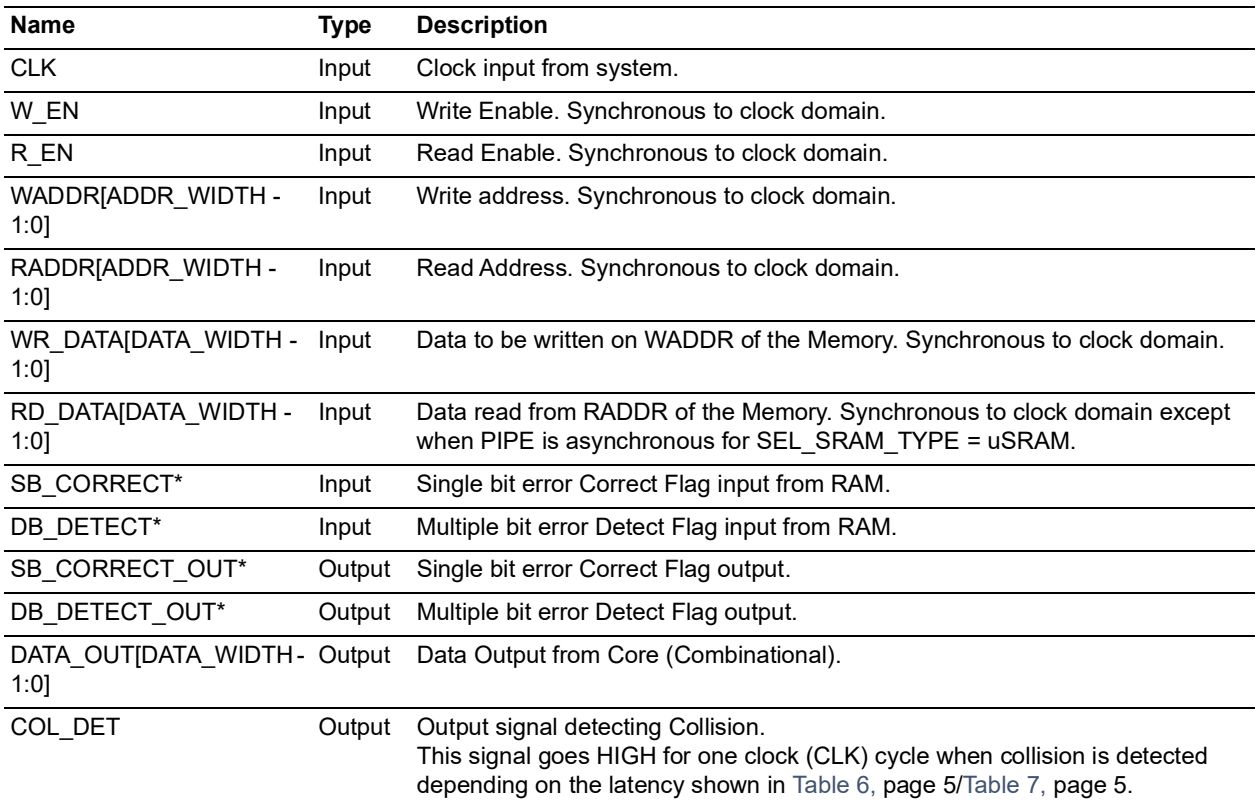

**Note:** \*Used only when ECC is pipelined or ECC is non-pipelined.

![](_page_13_Picture_1.jpeg)

## <span id="page-13-0"></span>**5.2 Core Parameters**

The following table describes the CoreColDet parameters for configuring the RTL code. All the parameters are integer types:

![](_page_13_Picture_119.jpeg)

#### <span id="page-13-1"></span>*Table 9 •* **Parameter Descriptions for CoreColDet**

**Note:** The parameters for Memory (LSRAM or uSRAM SgCore) and CoreColDet IP must be same.

![](_page_14_Picture_1.jpeg)

# <span id="page-14-0"></span>**6 Timing Diagrams**

From Table [6, page](#page-10-3) 5/Table [7, page](#page-10-4) 5 of latency calculation, the inferred RAM is configured in different configurations depending on parameters ECC, PIPE, and SEL\_RAM\_TYPE.

Different waveforms are depicted by taking all the different cases for ECC and PIPE.

### <span id="page-14-1"></span>**6.1 For (ECC = Disabled and PIPE = Asynchronous) or (ECC = Non-Pipelined and PIPE = Asynchronous)**

<span id="page-14-2"></span>*Figure 2 •* **Timing Diagram for CoreColDet with Zero Clock Latency**

![](_page_14_Figure_7.jpeg)

![](_page_15_Picture_1.jpeg)

## <span id="page-15-1"></span><span id="page-15-0"></span>**6.2 For (ECC = Disabled and PIPE = Non-Pipelined) or (ECC = Non-Pipelined and PIPE = Non-Pipelined)** *Figure 3 •* **Timing Diagram for CoreColDet with One Clock Latency** 00 0x01 0x02 0x03 0x01 00 data1 data2 data3 data4 data5 00 00 0x01 0x02 0x03 data1  $\langle \rangle$  data2  $\langle \rangle$  data4 data1  $\sqrt{}$  data2  $\sqrt{}$  data4 CLK W\_EN WADDR WR\_DATA R\_EN RADDR RD\_DATA COL\_DET DATA\_OUT

![](_page_16_Picture_1.jpeg)

## <span id="page-16-0"></span>**6.3 For (ECC = Disabled and PIPE = Pipelined) or (ECC = Non-Pipelined and PIPE = Pipelined) or (ECC = Pipelined and PIPE = Non-pipelined)**

<span id="page-16-1"></span>![](_page_16_Figure_3.jpeg)

![](_page_16_Figure_4.jpeg)

![](_page_17_Picture_1.jpeg)

## <span id="page-17-0"></span>**6.4 For ECC = Pipelined and PIPE = Non-Pipelined (For RTG4 Family)**

<span id="page-17-1"></span>![](_page_17_Picture_99.jpeg)

![](_page_18_Picture_1.jpeg)

## <span id="page-18-0"></span>**6.5 For ECC = Pipelined and PIPE = Pipelined (For RTG4 Family)**

<span id="page-18-1"></span>![](_page_18_Picture_100.jpeg)

![](_page_19_Picture_1.jpeg)

## <span id="page-19-0"></span>**6.6 For ECC = Pipelined and PIPE = Pipelined (For RTG4 Family)**

<span id="page-19-1"></span>![](_page_19_Picture_96.jpeg)

![](_page_20_Picture_1.jpeg)

<span id="page-20-1"></span><span id="page-20-0"></span>![](_page_20_Figure_2.jpeg)

**Note:** For RTG4 Family, when ECC is pipelined, read and write will take an extra clock cycle.

![](_page_21_Picture_1.jpeg)

# <span id="page-21-0"></span>**7 Tool Flows**

### <span id="page-21-1"></span>**7.1 License**

The CoreColDet does not require any license.

#### <span id="page-21-2"></span>**7.2 RTL**

Complete RTL source code is provided for the core and testbench.

## <span id="page-21-3"></span>**7.3 SmartDesign**

CoreColDet is preinstalled in the SmartDesign IP Deployment design environment. For information on using the SmartDesign to instantiate and generate cores, refer to the *[Using DirectCore in Libero SoC](http://www.microsemi.com/index.php?option=com_docman&task=doc_download&gid=135774) [User Guide](http://www.microsemi.com/index.php?option=com_docman&task=doc_download&gid=135774)*.

#### <span id="page-21-4"></span>*Figure 9 •* **CoreColDet Instance View**

![](_page_21_Figure_10.jpeg)

![](_page_22_Picture_1.jpeg)

#### <span id="page-22-2"></span>*Figure 10 •* **SmartDesign Configuration Window**

![](_page_22_Picture_89.jpeg)

#### <span id="page-22-0"></span>**7.4 Simulation Flow**

The User Testbench for CoreColDet is included in all the releases.

To run simulations, select the **User Testbench** flow within **SmartDesign CoreColDet** configuration GUI, right-click the canvas, and select **Generate Design**.

When SmartDesign generates the design files, it will install the user testbench files.

To run the user testbench, set the design root to the CoreColDet instantiation in the Libero® System-on-Chip (SoC) design hierarchy pane and click **Simulation** in the Libero SoC Design Flow window. This will invoke ModelSim® and automatically run the simulation.

#### <span id="page-22-1"></span>**7.4.1 User Testbench**

The user test bench is designed by using two-port LSRAM (SgCore) of different families with **ADDR\_WIDTH** =10 and **DATA\_WIDTH** =18 (for RTG4, SmartFusion2, and IGLOO2) or **DATA\_WIDTH** = 20 (for PolarFire and PolarFire SoC). Parameters ECC and PIPE are configurable.

The user testbench instantiates a CoreColDet DUT and two-port LSRAM macro as shown in the following figure:

![](_page_23_Picture_1.jpeg)

#### <span id="page-23-2"></span>*Figure 11 •* **CoreColDet User Test-bench**

![](_page_23_Figure_3.jpeg)

### <span id="page-23-0"></span>**7.5 Synthesis in Libero SoC**

After setting the design root appropriately for the design, use the following steps to run the Synthesis.

- 1. Click **Synthesis** in the Libero SoC software. The Synthesis window appears displaying the Synplicity project.
- 2. Set Synplicity to use the Verilog 2001 standard, if Verilog is used.<br>3. Click Run.
- 3. Click **Run.**

#### <span id="page-23-1"></span>**7.6 Place and Route**

After setting the design route appropriately for the design, and running Synthesis, click **Layout** in the Libero SoC software to invoke Designer. CoreColDet does not require any special place-and-route settings.

![](_page_24_Picture_1.jpeg)

# <span id="page-24-0"></span>**8 System Integration**

This section provides an example, that shows the integration of CoreColDet.

<span id="page-24-1"></span>![](_page_24_Figure_4.jpeg)

![](_page_24_Figure_5.jpeg)

The example design described in this section contains CoreColDet and RTG4 two-port LSRAM (SgCore).

<span id="page-24-2"></span>![](_page_24_Figure_7.jpeg)

The example design described in this section contains CoreColDet and RTG4 Micro SRAM (SgCore).

**Note:** Micro SRAM (uSRAM) supports two read ports (Port A and Port B) as shown in the preceding figure. In the example design Port A is selected as read port. The user can use either of the two read ports.